# Úvod do korpusové lingvistiky 5

**P R A X E V Č E S K É M P R O S T Ř E D Í** 

#### **Elektronicky přístupný**  skrze **korpusové manažery**

- Klient server
- Webové rozhraní

## **BONITO**

· Bonito<br>Program Bonito vznikl v Centru zpracování přirozeného jazyka FI MU a jeho autorem je Pavel Rychlý.

Zde je návod na instalaci programu Bonito v prostředí operačního systému Windows (95, 98, ME, 2000, XP,  $Vista, 7)$ :

· Nejprve si na svůj počítač stáhněte následující soubor:

bonito-install.exe (1,5 MB)

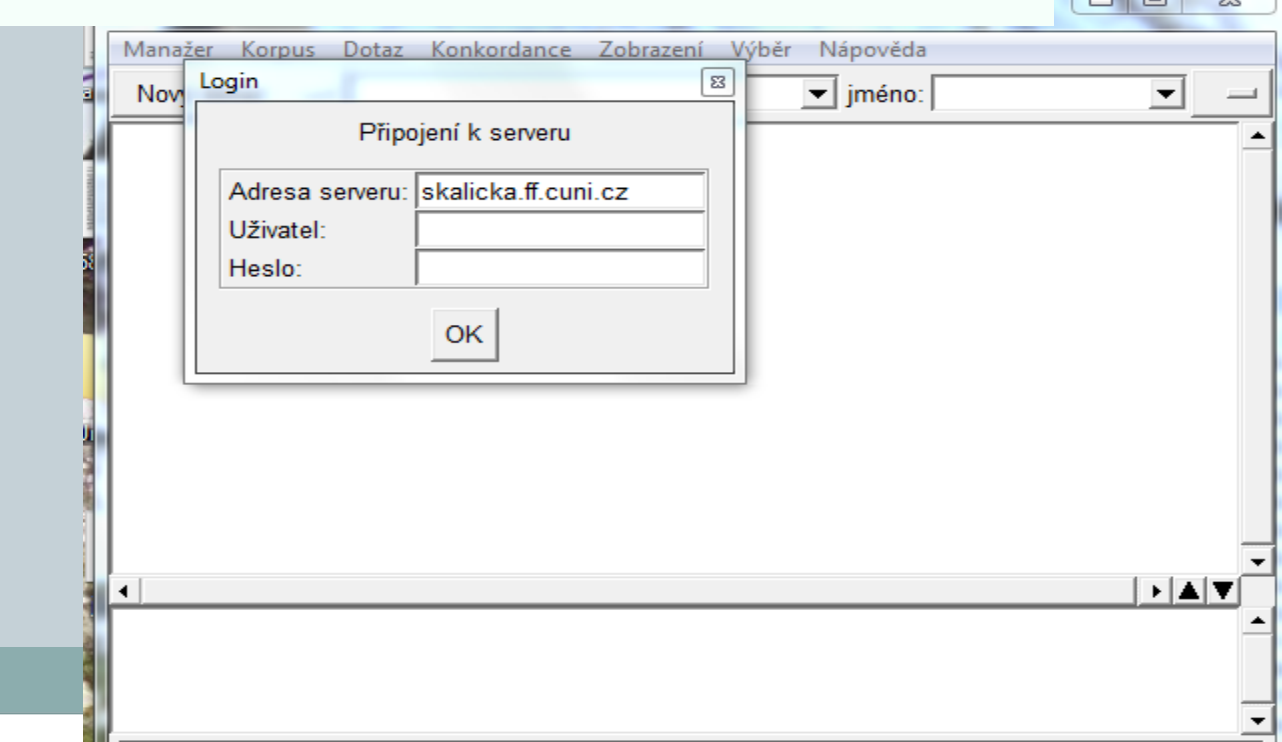

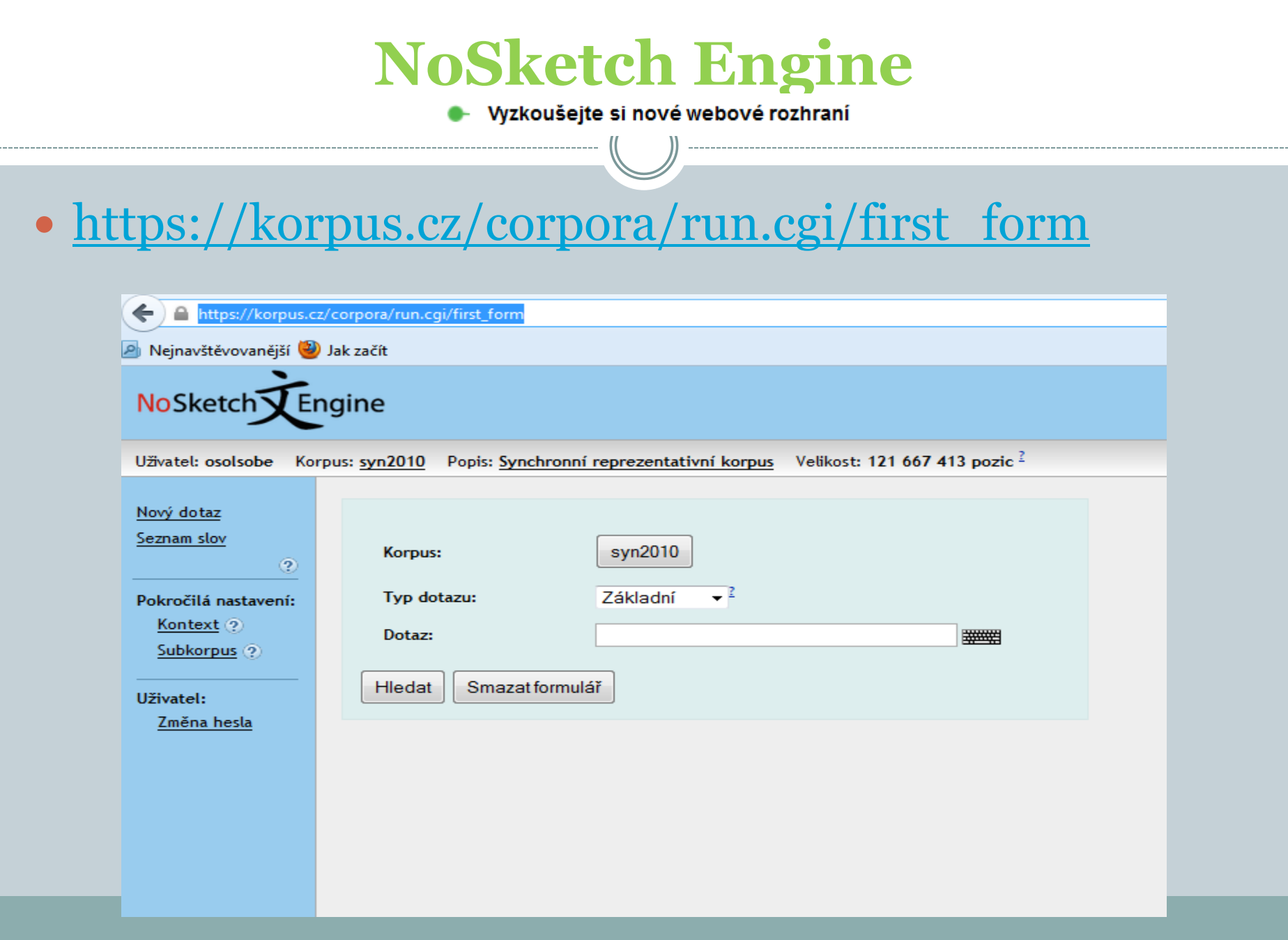

## Doporučujeme

- Varianta klient-server (**bonito**) není v současné době již dále udržovaná
- Varianta **NoSketch Engine** prošla v poslední době úpravami a bude i nadále udržovaná
- Varianta klient-server má velmi dobrý uživatelský manuál
- Varianta No Sketch Engine má dosud k dispozici pouze manuál ke starší (neaktuální) verzi
- Křen, Michal: *Co je nového v ČNK II.* KORPUS GRAMATIKA – AXIOLOGIE 7/ 2013, 98-100.

## Základní termíny a funkce manažeru

- Příkazová okna
- KWIC (Key Word In Context)
- Konkordance / konkordanční seznam
- Frekvenční seznam
- Filtr
- Zobrazení
- Uložení

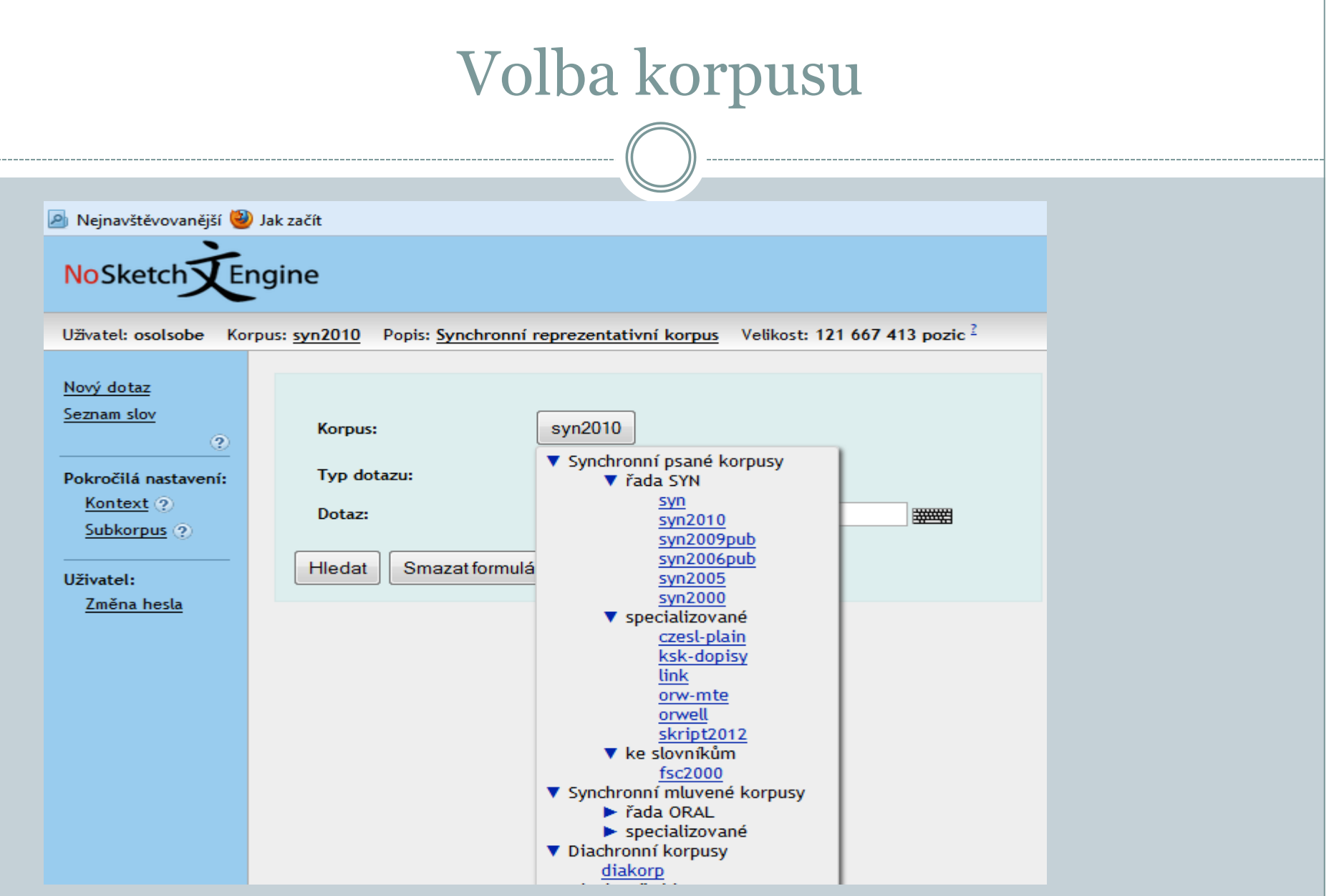

## Volba vyhledávání

 Základní / Lemma / Fráze / Slovní tvar / Podřetězec /CQL

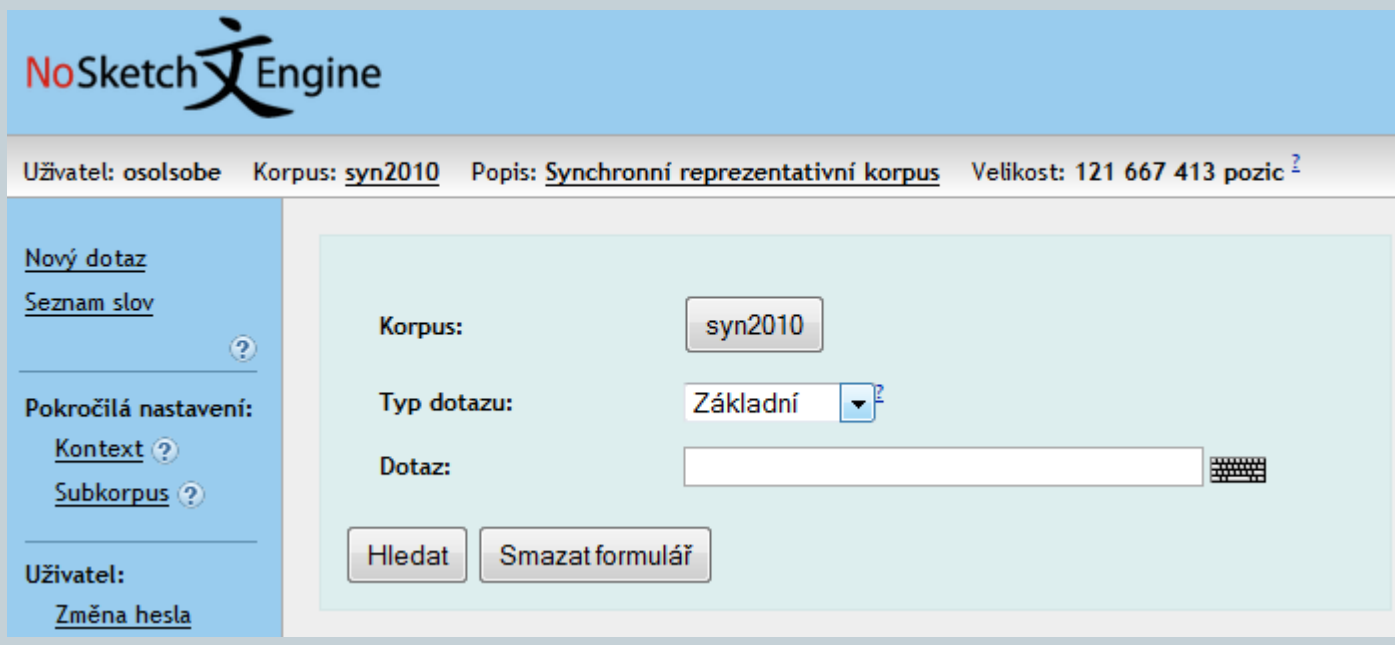

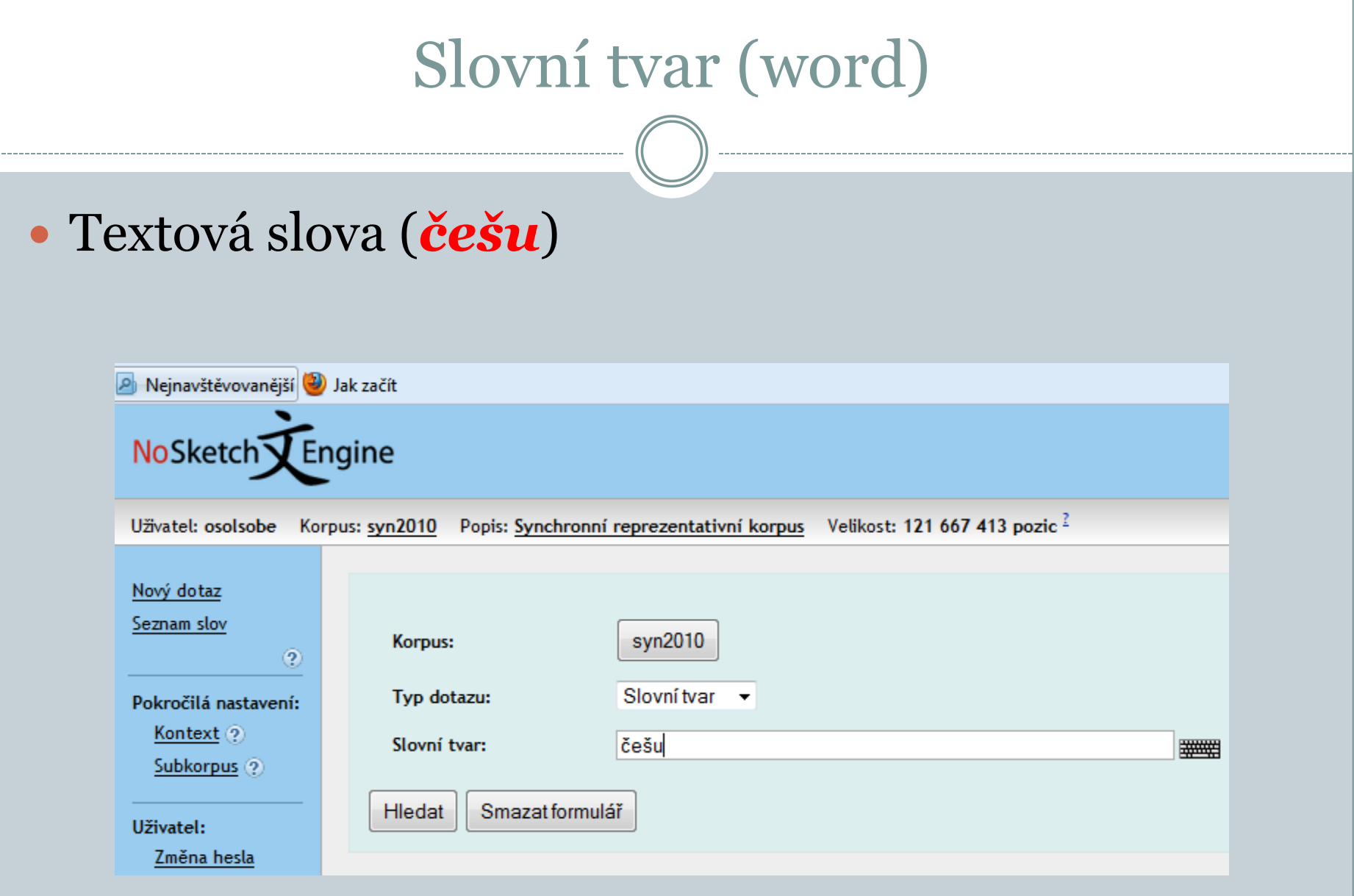

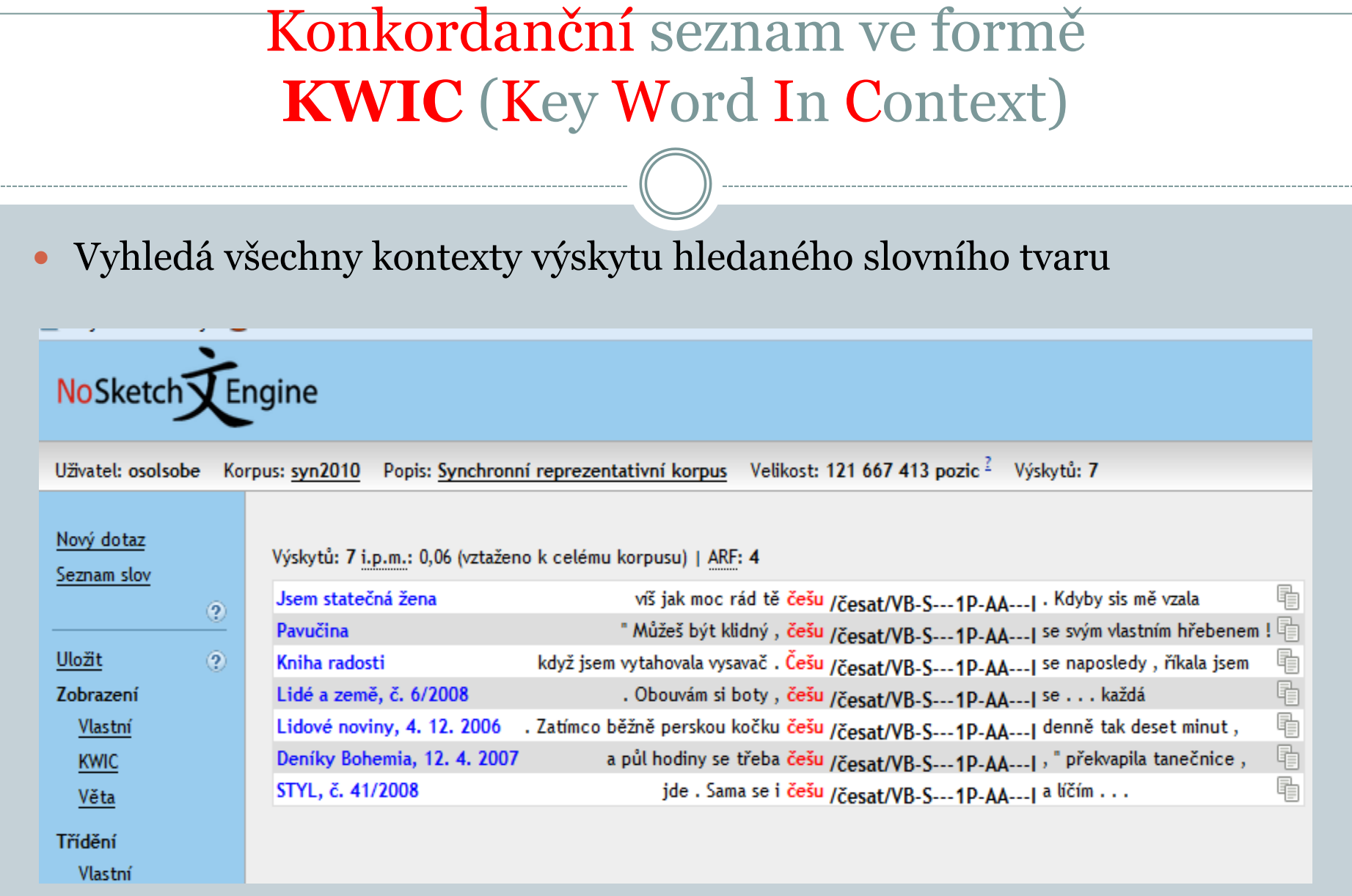

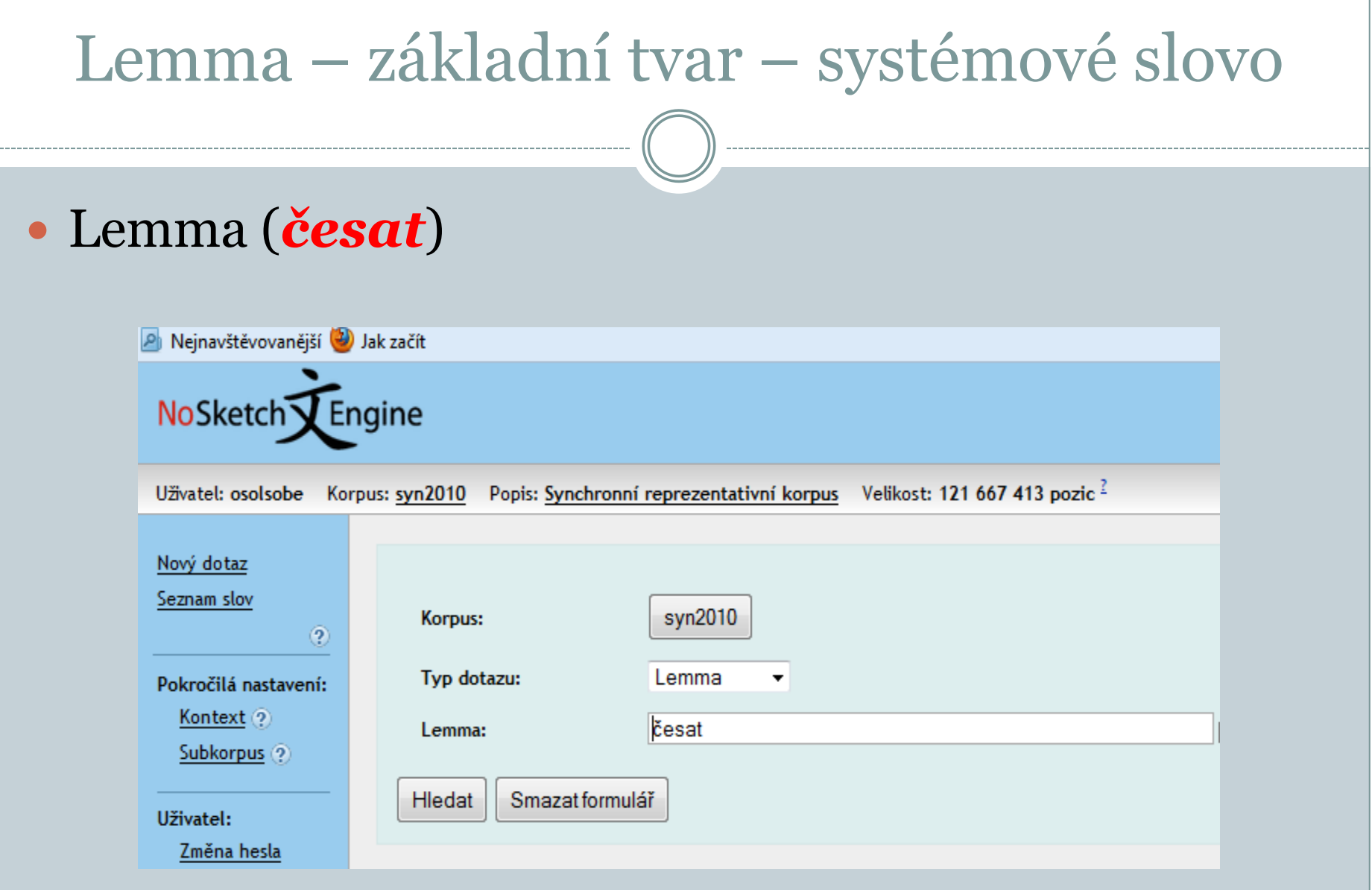

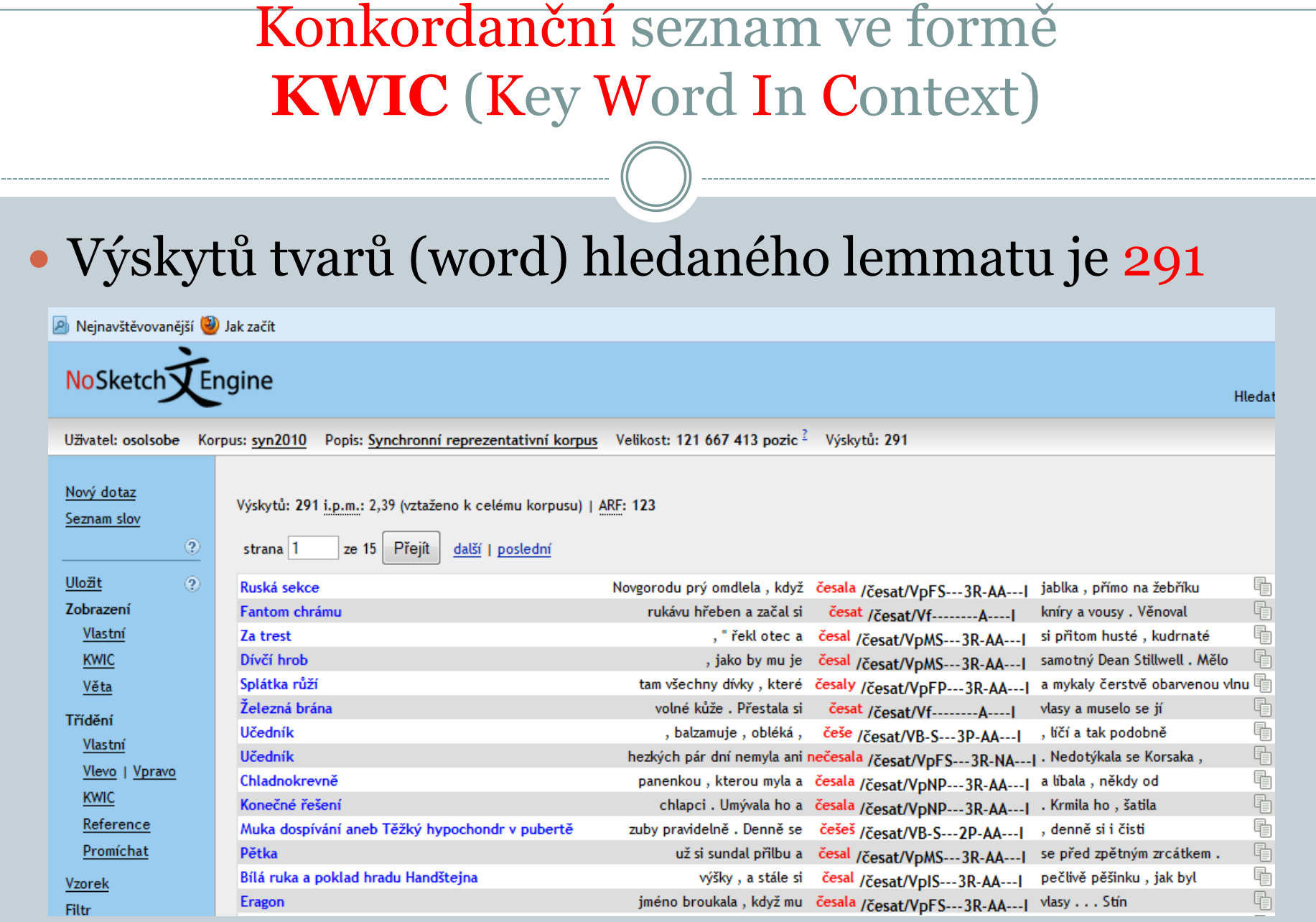

#### Definování zobrazení hodnot lemmatu, tagu a díla pro KWIC

#### Zobrazení

Zobrazení Vlastní **KWIC** Věta

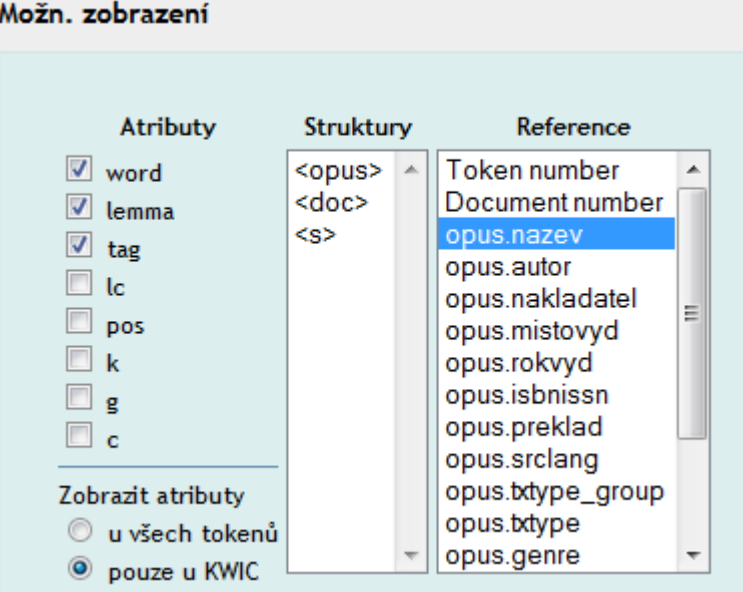

## Možnosti zjištění frekvenční distribuce

#### Frekvenční distribuce

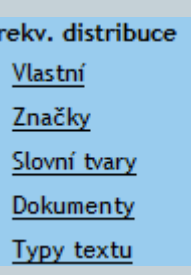

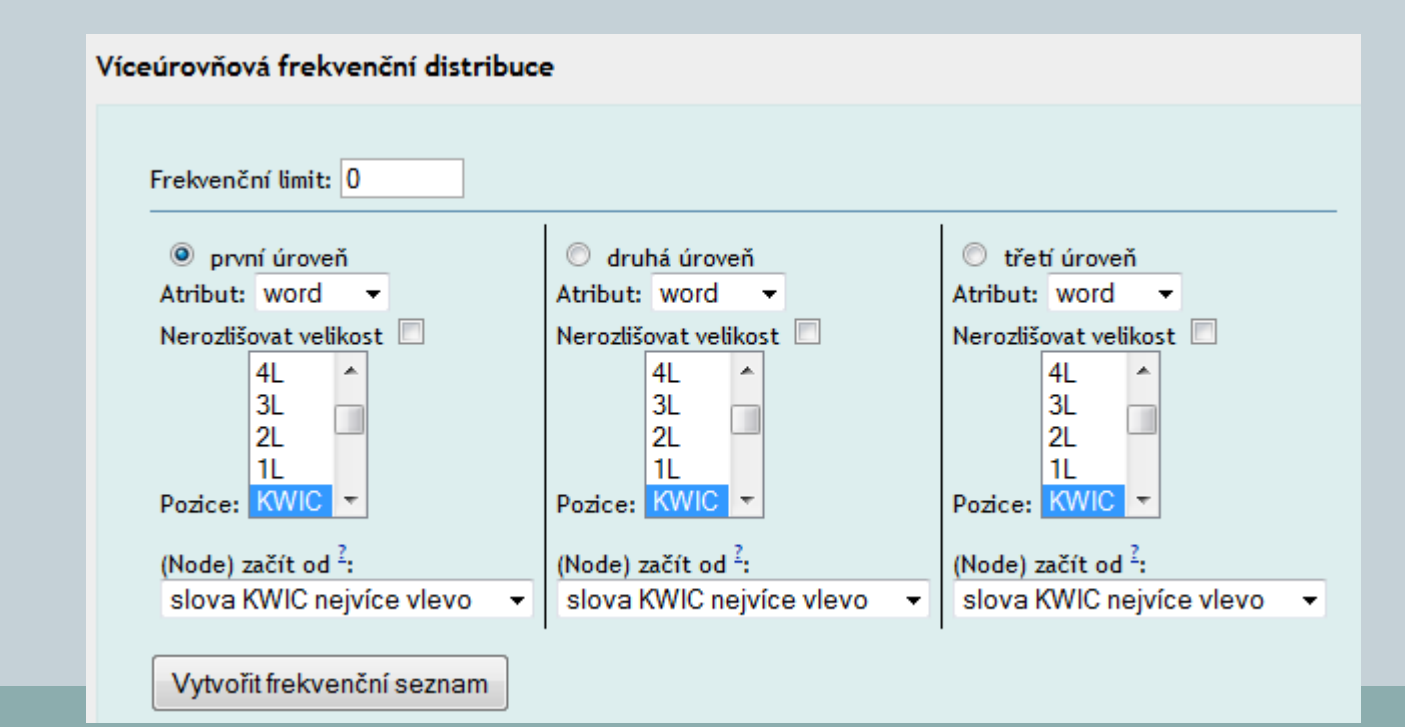

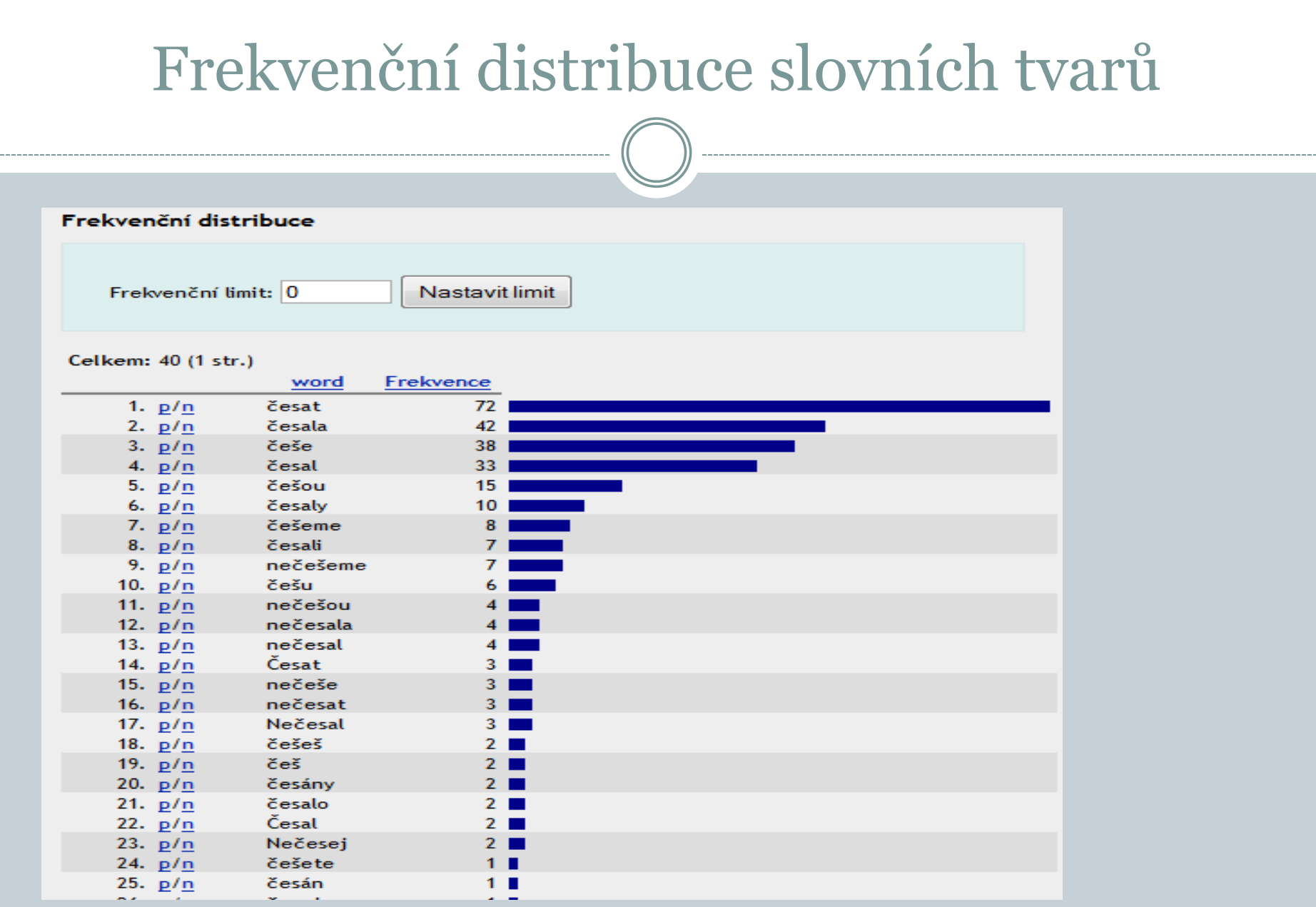

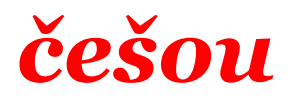

A Nejnavštěvovanější a Jak začít

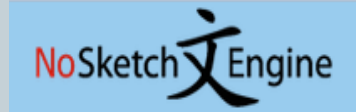

Uživatel: osolsobe Korpus: syn2010 Popis: Synchronní reprezentativní korpus Velikost: 121 667 413 pozic <sup>2</sup> Výskytů: 15

Nový dotaz

Výskytů: 15 i.p.m.: 0.12 (vztaženo k celému korpusu) | ARF: 6 Seznam slov ŧ Zóna Berlín listí. Teď si navzájem češou /česat/VR-D---3D-AA---I vlasy. Vplétá mu do  $\circledR$ 屠 Vévodkyně a kuchařka lidé z bud ho přesto češou /česat/VR-D---3D-AA---1 a někde jinde za pár ē Uložit  $\ddot{\mathbf{Q}}$ Křehké knoflíky: Předměty - Jídlo - Pokoje . Světnice, kde se češou /česat/VB-P---3P-AA---| slepice a peří a zralý nejvíc připomínal to , co češou /česat/VB-P---3P-AA---| některé matky děťátkům , když $\overline{\mathbb{G}}$ Zobrazení Stálo to za hovno..., ale aspoň byla sranda ŧ Zločin pozdvižení , jak se umývají , češou /česat/VB-P---3P-AA---| , svlékají a oblékají , Vlastní 星星 Jablko se kouše dvě sedí u balvanu a češou /česat/VB-P---3P-AA---| si vlasy ; vpředu stojí **KWIC** možný. Sběrači tedy postupně češou /česat/VB-P---3P-AA---| načervenalé bobule, jimž se Lidé a země, č. 10/2008 Věta -<br>「<br>「<br>「<br> Lidé, kteří si takto češou /česat/VB-P---3P-AA---| vlasy, se většinou snaží Poznej sám sebe i druhé Třídění Lidé, kteří si takto češou /česat/VB-P---3P-AA---| vlasy, mají korektní, Poznej sám sebe i druhé Vlastní **星** přirozeným ženám, které si češou /česat/VB-P---3P-AA---| vlasy jen prsty, a Typ a účes <sub>탈</sub> Vlevo | Vpravo a vlasy se pak snáze češou /česat/VB-P---3P-AA---| . Roztoky pro foukanou jsou Typ a účes 屠 **KWIC** vlasy sestřihané stejně dlouze a češou /česat/VB-P---3P-AA---| se od spirálky na temeni Typ a účes 唱 Reference , většinou se však špatně češou /česat/VB-P---3P-AA---| a upravují . Všechny kadeře Typ a účes dva soukenické knapy , jak češou /česat/VB-P---3P-AA---| štětkami sukno po zvalchování . Encyklopedie kachlů v Čechách, na Moravě a ve Slezsku Promíchat 閘 , se všelijak líčí, češou /česat/VB-P---3P-AA---|, nastrojují. Co děláte Magazín DNES, č. 9/2005 Vzorek

**Hle** 

## Filtry

#### Na pozici KWIC <0,0> pouze tvary prézentu

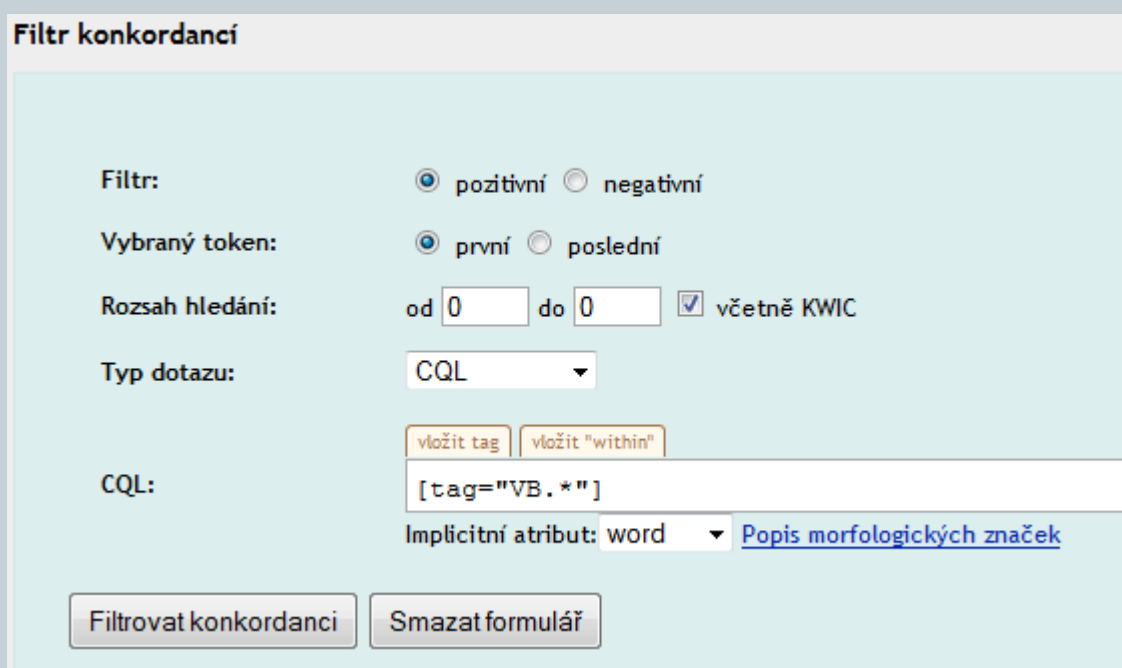

## Pouze tvary [tag="VB.\*"]

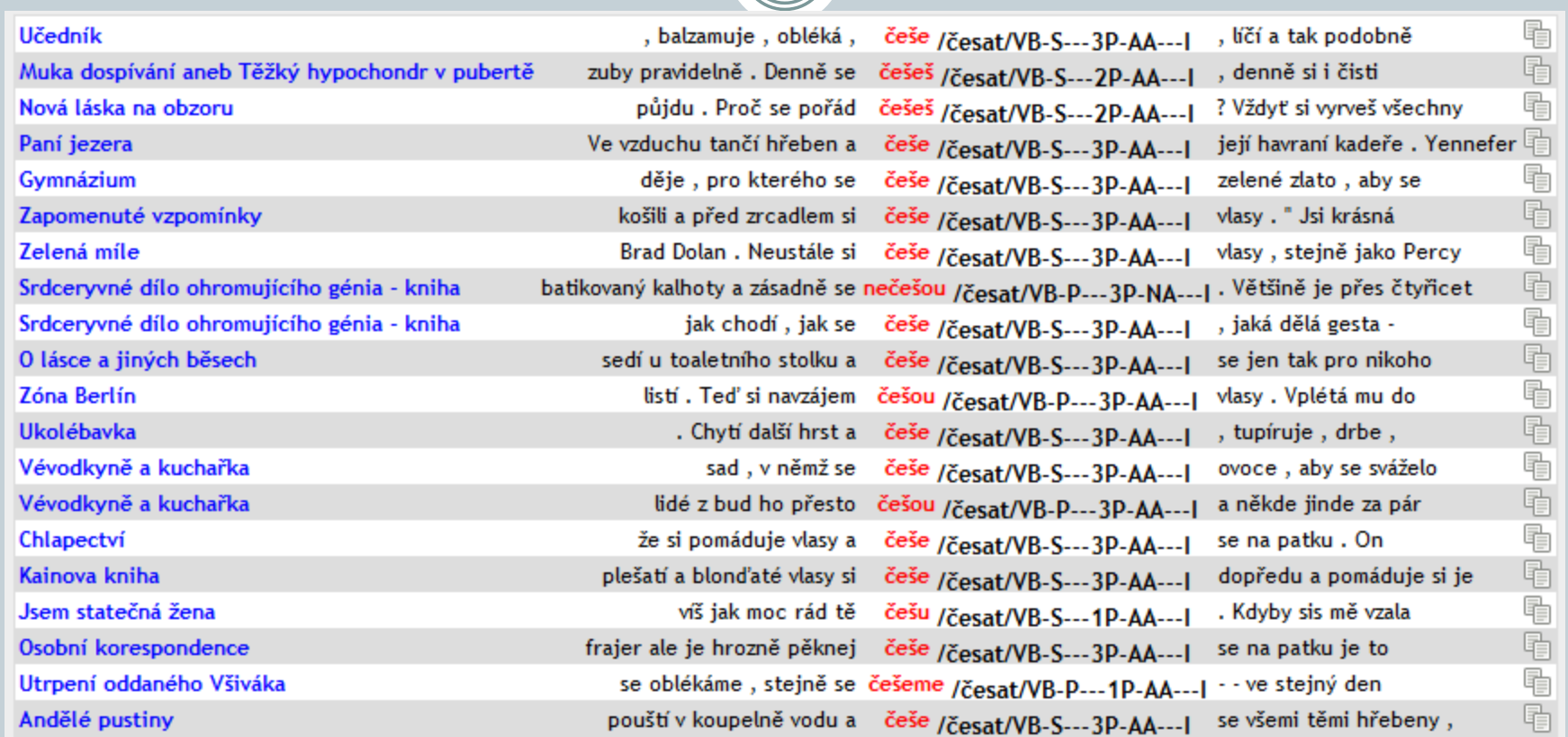

## Uložení

#### · Možnost uložení a práce of-line

#### Uložit konkordanci 2

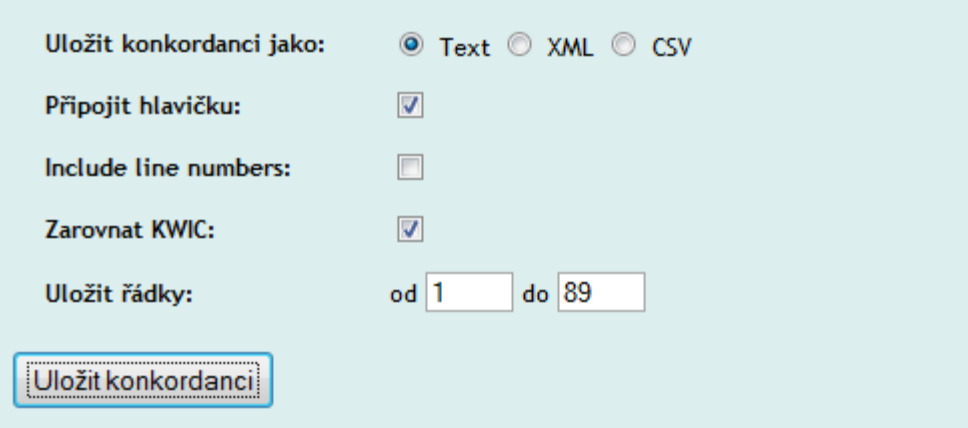

#### Uložení do textového formátu

 Hlavička obsahuje informace o korpusu, s nímž pracujeme a o dotazu, přes nějž jsme získali uložená data

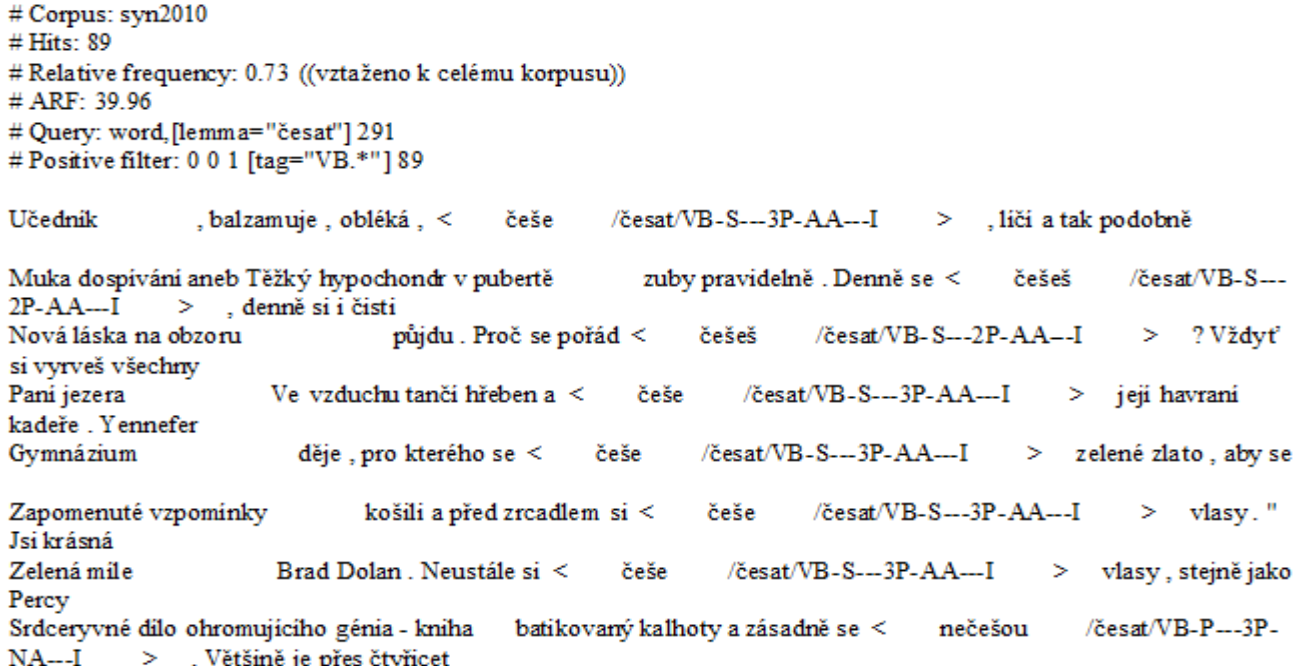

#### Manuály k variantám korpusového manažeru

- Klient-server: http://ucnk.ff.cuni.cz/bonito/index.php
- Webové rozhraní: http://ucnk.ff.cuni.cz/doc/Bonito2\_manual.pdf

#### Manuál korpusového manažeru Bonito

Marie Kopřivová Jan Kocek

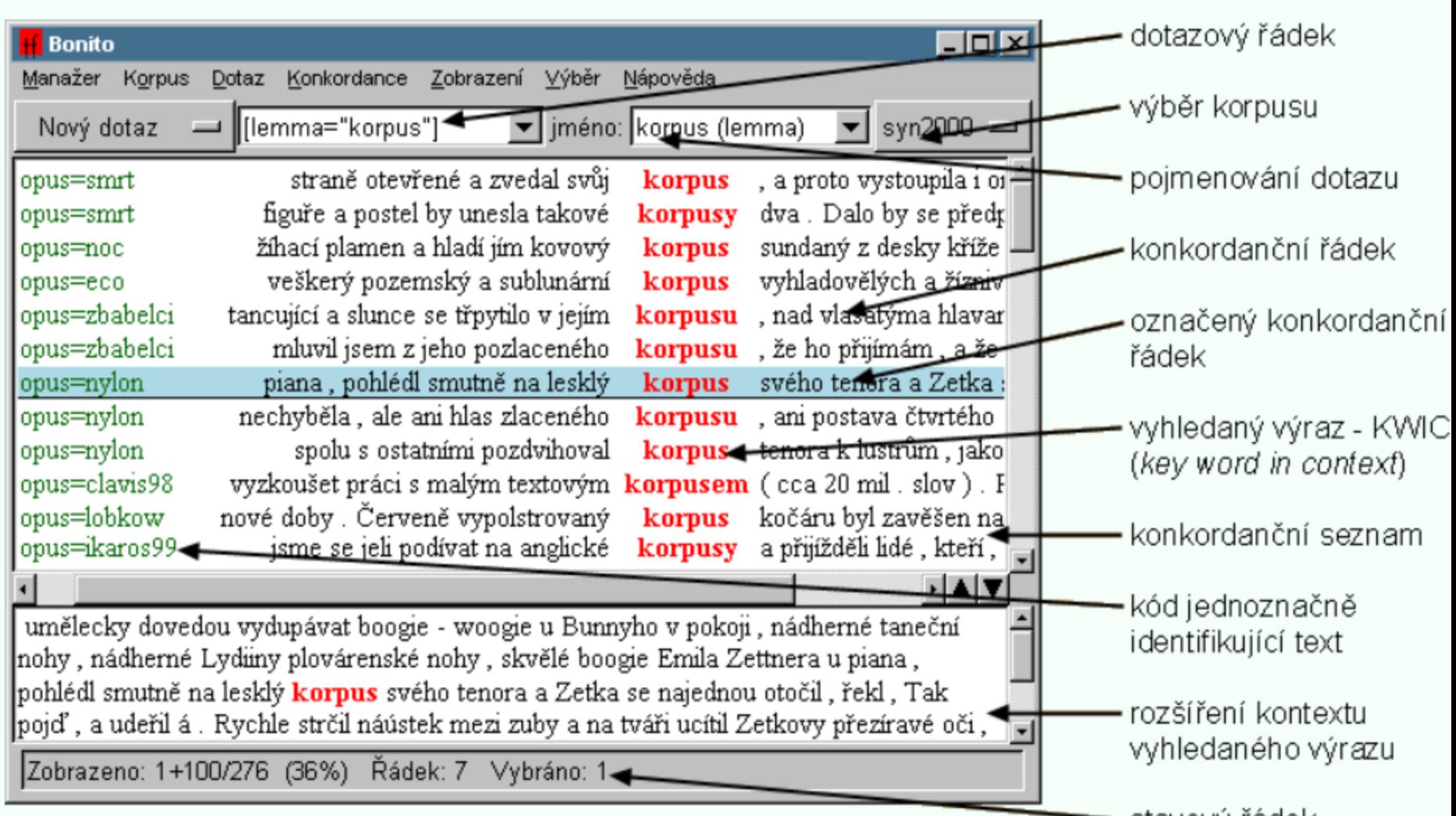

### Začínáme s Bonitem 2 //Word Sketch Engine//

#### Východisko

Bonito 2 je internetový program, který lze použít na zpracování korpusu libovolného jazyka, je-li tento korpus označkován vhodným způsobem. Bonito 2 má řadu funkcí, z nichž základní jsou:

konkordancer (velmi rychlý a vysoce funkční) program Word Sketch (viz dále).

Více informací o programu Word Sketch naleznete na Kilgarriff et al 2004 in Proc EURALEX.

## Od ledna 2014 KonText

## Nový portál ČNK

--------------------------------------

Vážení uživatelé ČNK,

dne 28. 1. 2014 byl spuštěn portál pro práci s korpusovými daty. Je umístěn na adrese www.korpus.cz a jeho smyslem je inkorporovat všechny nástroje a informace pro práci s našimi korpusy. Hlavní novinkou je zcela nové rozhraní pro práci s korpusy, které jsme pojmenovali KonText.

Tým projektu ČNK

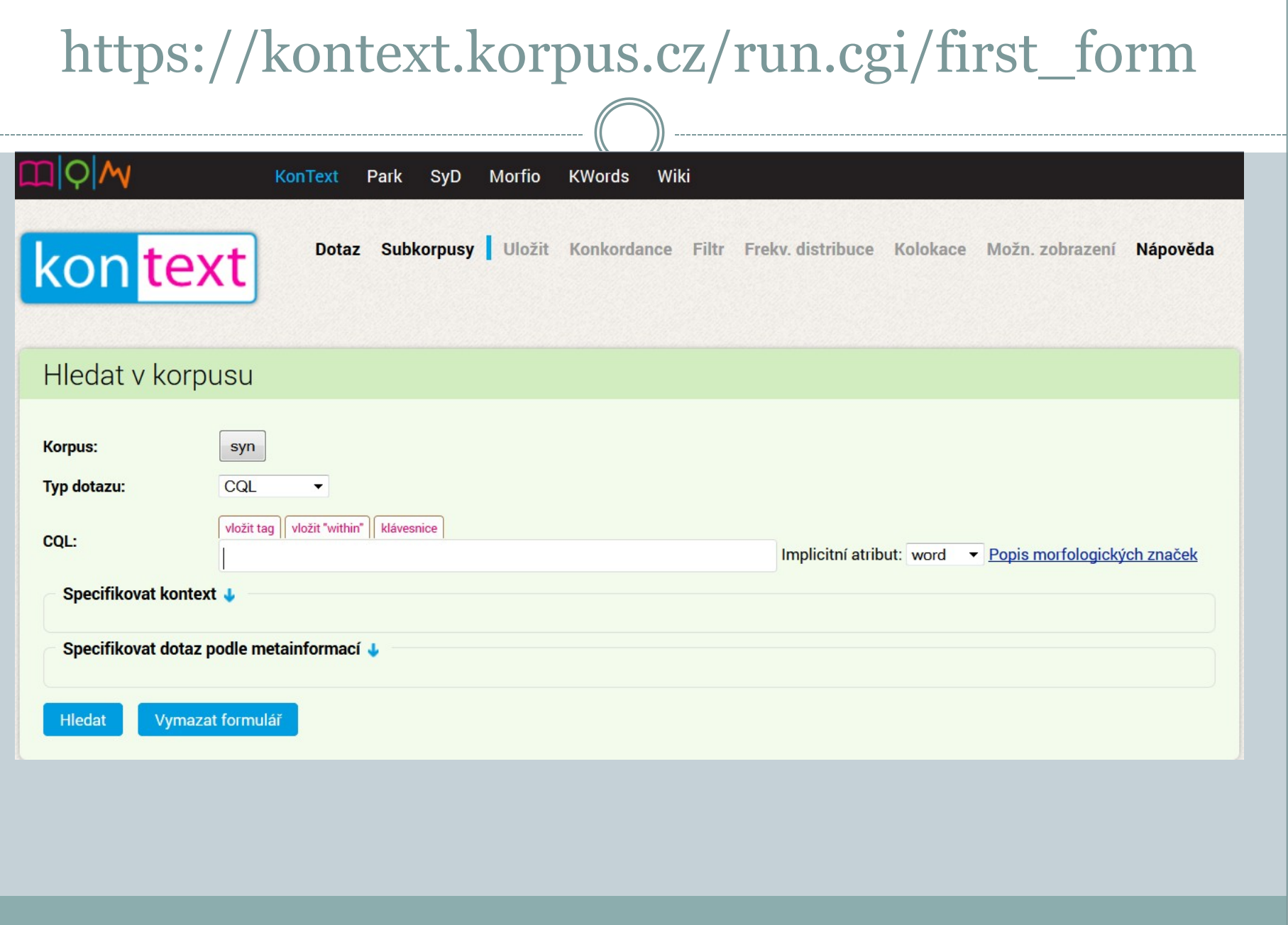

 $\cdots$ 

## http://wiki.korpus.cz/doku.php

- **Manuál práce s korpusovým rozhraním**
- **Funkce rozhraní KonText**
- **Přehled základních pojmů korpusové lingvistiky**
- **Jaké korpusy zpřístupňuje Český národní korpus?**
- **Seznamy zdrojů a zkratek**